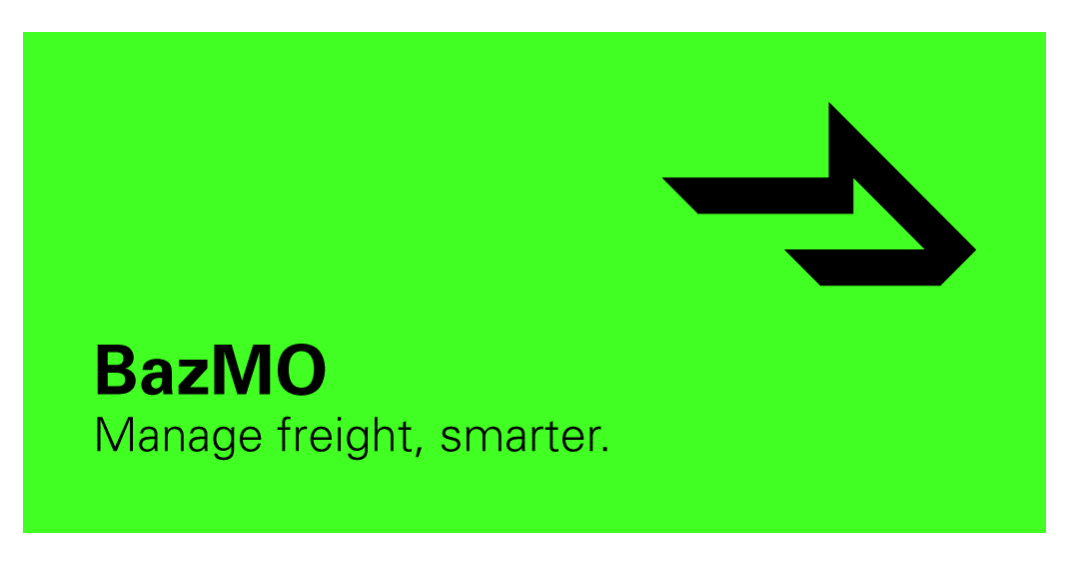

## **iOS Untrusted Developer Guide**

BazMO users with Apple devices running iOS 9.0 or later will need to follow the steps below in order successfully access the app:

After installing the App, navigate to the device's General settings and tap Device Management

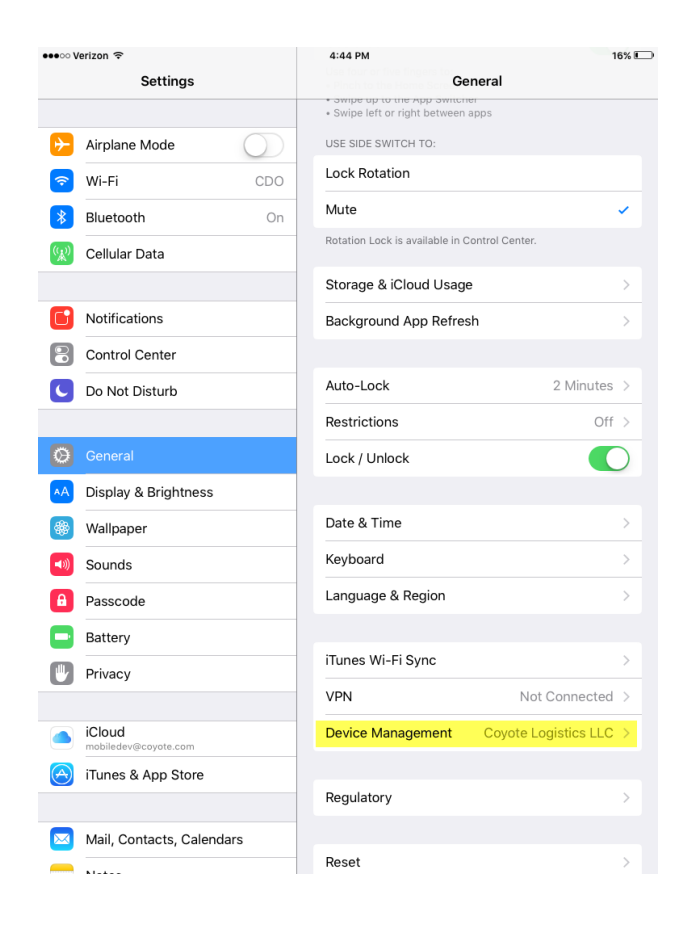

## Next, hit Coyote Logistics LLC

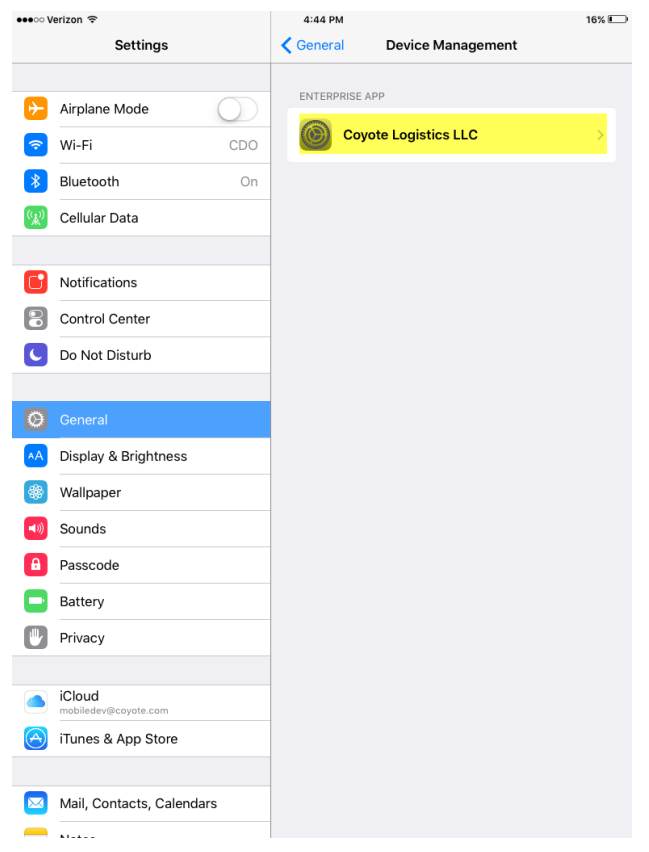

On the following screen, hit Trust 'Coyote Logistics LLC' and then tap the Trust button on the dialog window that follows

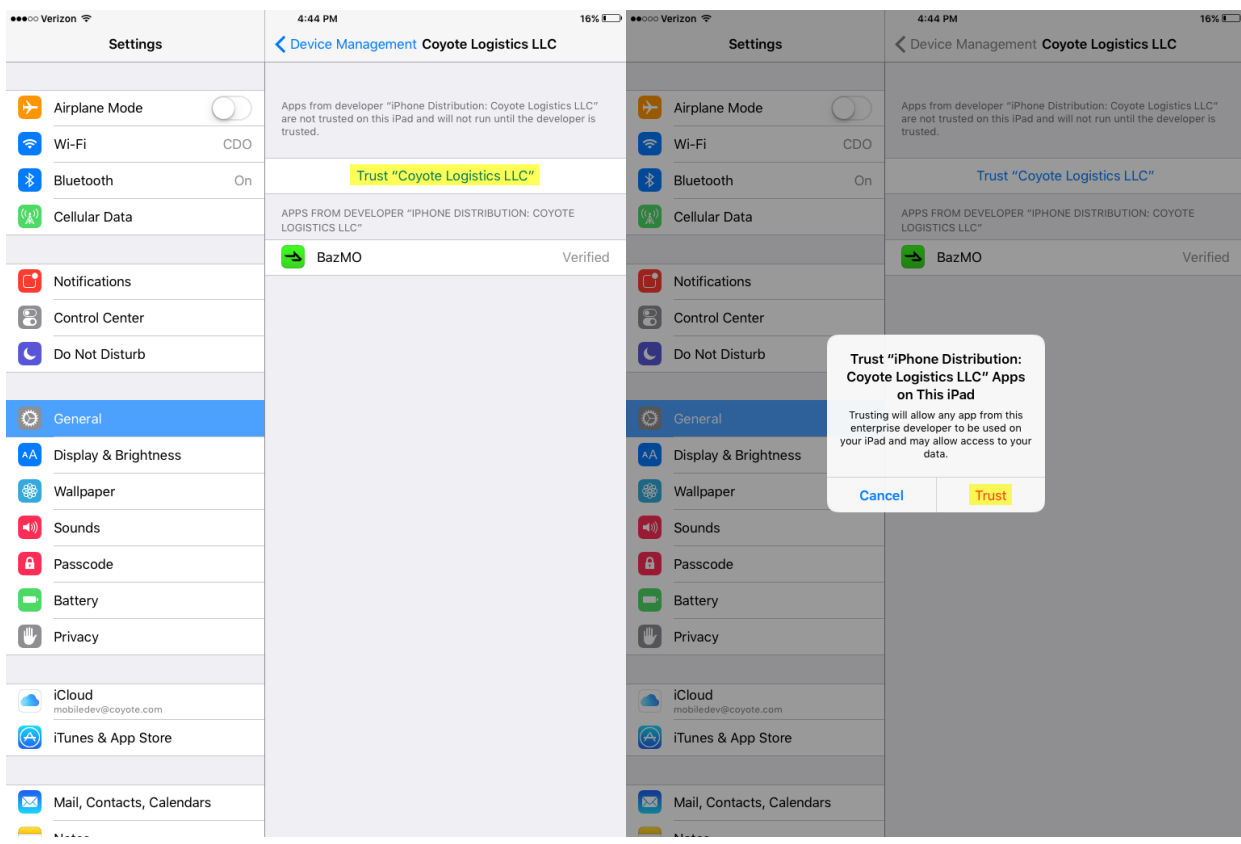

That's it –BazMO should now open on your iOS device!